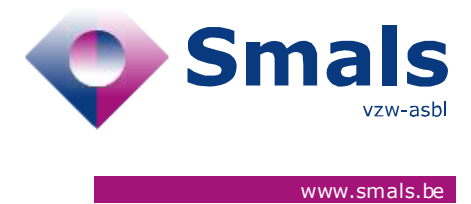

# **Script & Forms Release 30-06-2021**

## **RELEASE NOTE**

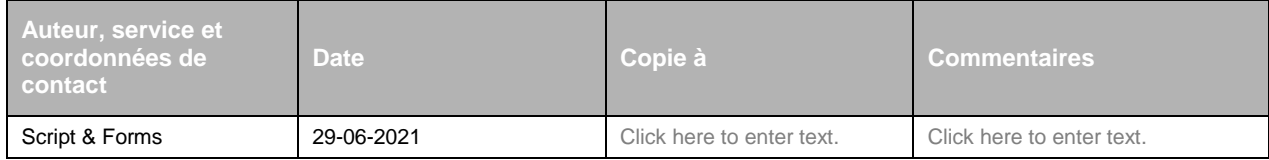

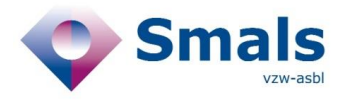

## **TABLE OF CONTENT**

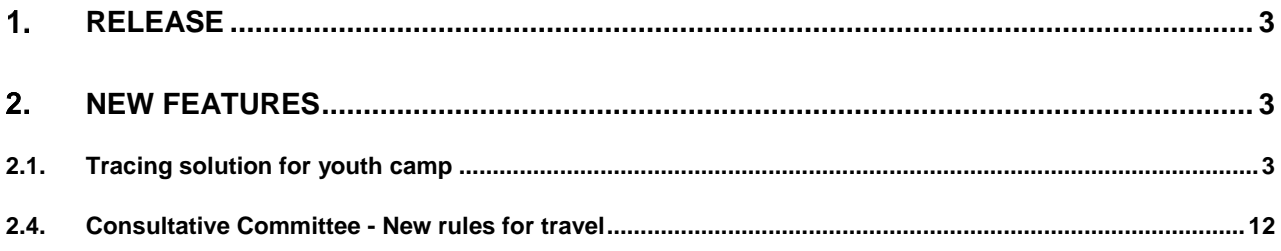

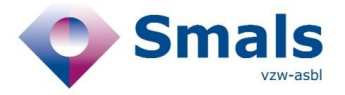

## <span id="page-2-0"></span>**Release**

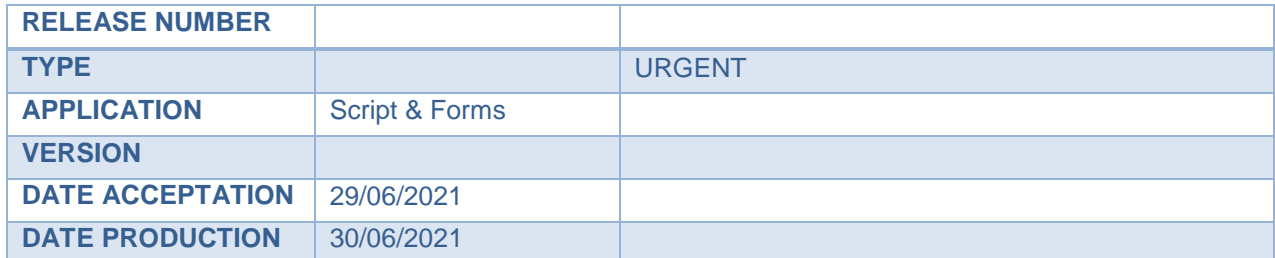

## <span id="page-2-1"></span>**New features**

## <span id="page-2-2"></span>**2.1. Tracing solution for youth camp**

In order to ensure the smooth running of youth camps, a new feature will be available in the COVID Contact Tracing from 1 July. The aim is to be able to generate a large amount of CTPC codes at once for the participants and then allow the cluster to be monitored.

## **2.2. Script 1A - Inserting the index case and creating a temporary collectivity**

In script 1A, in order to determine whether an index case was part of a youth camp or not, a new question will be asked by the Call Agent in the collectivity step. The answer 'yes' to this question triggers the new "1C" flow.

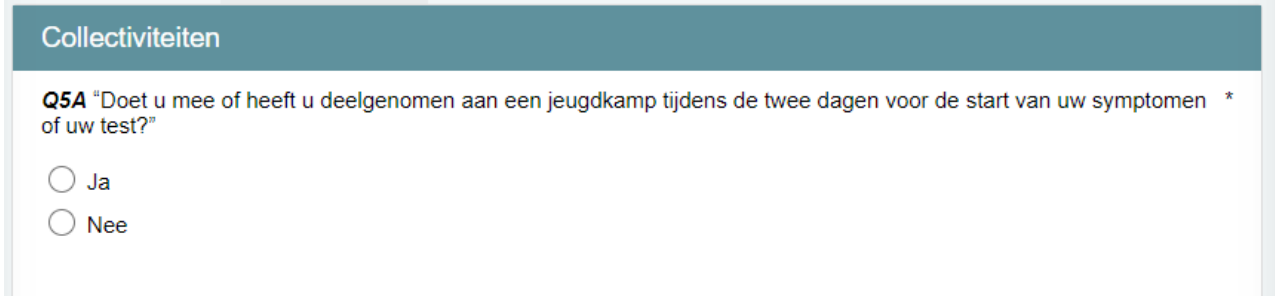

In this case, the informative question about the presence of an overnight stay is displayed. This information will be visible as a tag in the 1C script generated after adding a temporary collectivity.

Q5B "Is dit een kamp met overnachting, dat wil zeggen, hebt u daar minstens één nacht geslapen?" \*  $\odot$  Ja  $\bigcirc$  Nee Jeugdkamp\* ٠ Toevoegen

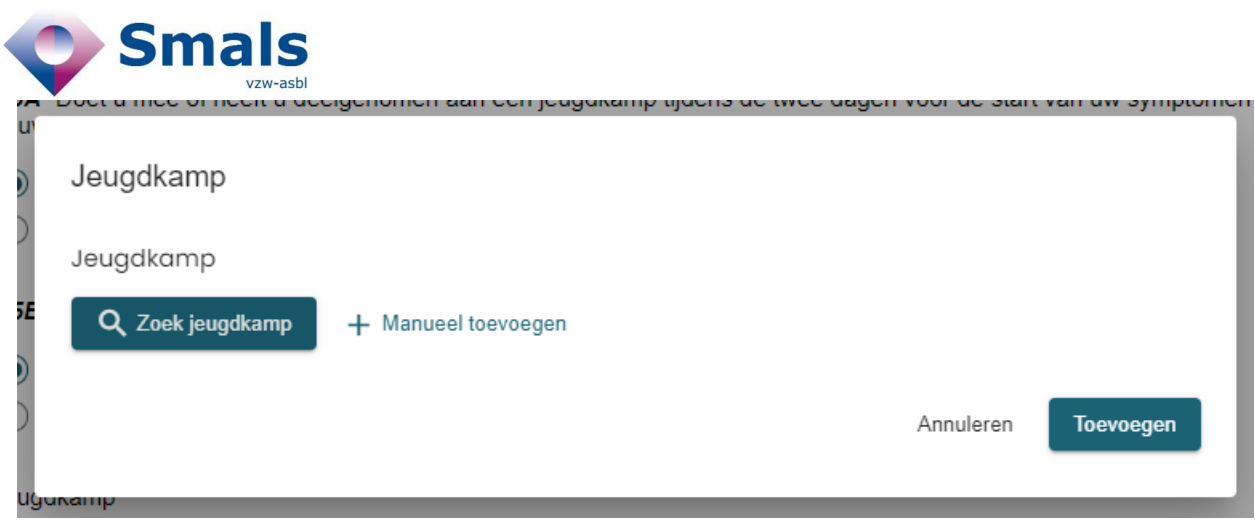

By clicking on the "add (a youth camp)" button, Call Agent will be able to:

- 1- **Create a Youth Camp collectivity** with the new type « TEMPORARY". This collectivity contain:
	- a. Name\* (mandatory)
	- b. Address\* (mandatory)
	- c. Start date\* (mandatory)
	- d. End date\* (mandatory)
	- e. Camp responsible
		- First name\* (mandatory)
		- **Last name\*** (mandatory)
		- NISS (optional)
		- **Phone number\*** (mandatory)
		- E-mail address\* (mandatory)
	- o Medical responsible (optional)

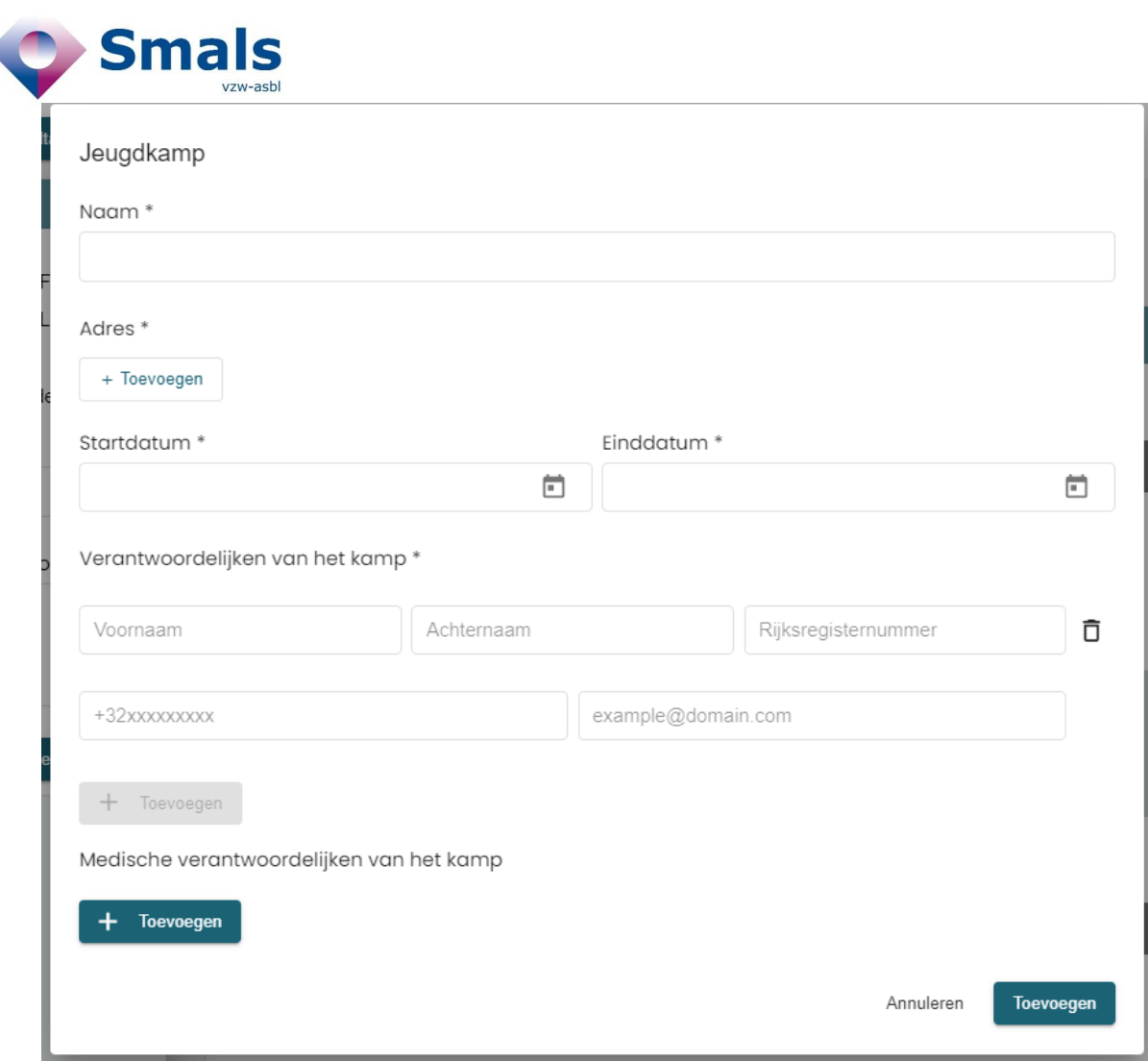

Once created, this community will be registered and will persist in the "COLLECTIVITY DATABASE" in addition to the data from authentic sources managed by eHealth.

## **2- To search for an existing youth camp**

- a. Call agent can search for an existing youth camp in the database
- b. New search criteria based on the start and end date of a camp are available.

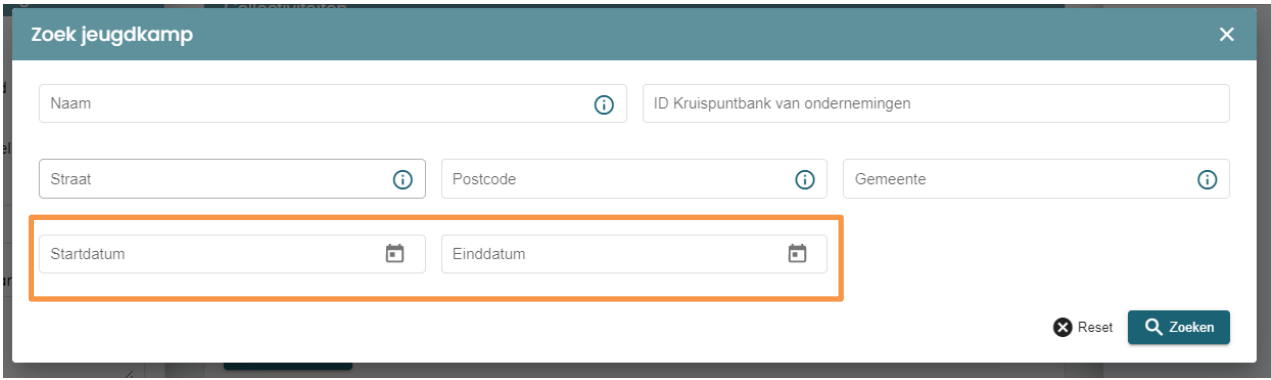

c. The start and end dates of a camp are visible below the name in the list of search results

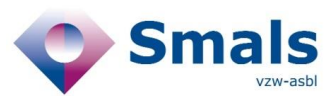

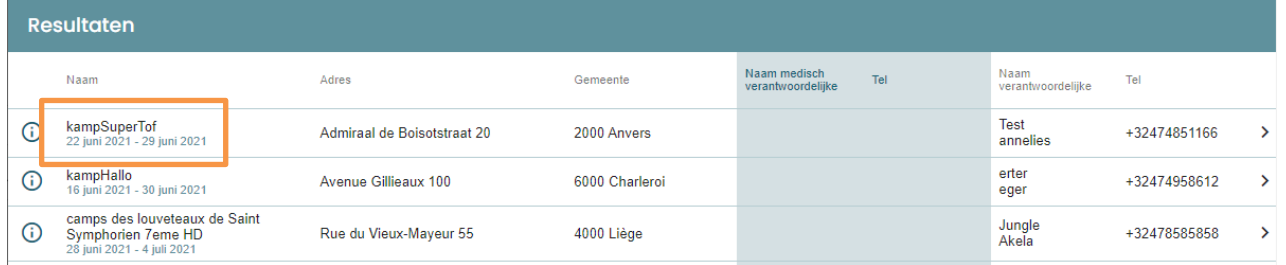

## **2.3. Script 1C – Mass addition of youth camp participants as High Risk Contact**

The addition of camp participants to be treated as high risk contacts in order to receive codes for testing and a quarantine certificate is done via the new 1C script.

The 1C "Youth Camp" script is available in 2 ways:

- 1- It is **automatically generated** on the basis of the information entered in form 1A. These tickets will be added every 30min to the Field Agent report and added to the regions' SFTP.
- 2- Or a **1C script from scratch** can be created from the advanced search of Script&Forms.
	- a. This ticket will then have no linked index patient

## *1C script structure*

- 1- Flag about « camp with sleepover : yes /no »
- 2- Temporary collectivity selected in script 1A
	- a. Agent can replace this collectivity with another one from the « COLLECTIVITY DATABASE"
	- b. Or replace it by creating a new one
- 3- Information about index patient added in 1A script
- 4- Addition of youth camp's participants
	- a. Selection of a common Last Contact date\*(mandatory)
	- b. Participants addition via .csv template upload (bulk upload)
	- c. Participants addition via a manual addition to the form (add button)
- 5- Script for Call Agent to contact the camp responsible

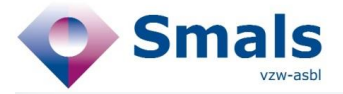

 $\bullet$ Script 1C - Jeugdkamp Script 1C - Jeugdkamp Kamperen met overnachting Ja Informatie oproep Ticketnummer **Ticket datum** 2910000000570019 25 juni 2021 EVF.DYNAMIC.9 Regio van de collectiviteit FA01624628522614 **VLG** Collectiviteit kampTest  $\odot$ Krommenelleboog 10 9000 Gand Verantwoordelijken<br>louise Test - +32474851496 Q Zoek jeugdkamp + Manueel toevoegen

#### Informatie van de indexpatiënt

Voornaam indexpatiënt

#### dfgfdg

Achternaam indexpatiënt dfgdgfds

EVF.DYNAMIC.has\_symptoms\_index\_patient\_label

 $no$ 

Telefoonnummer 1 indexpatient +32474854796

Regio **BRU** 

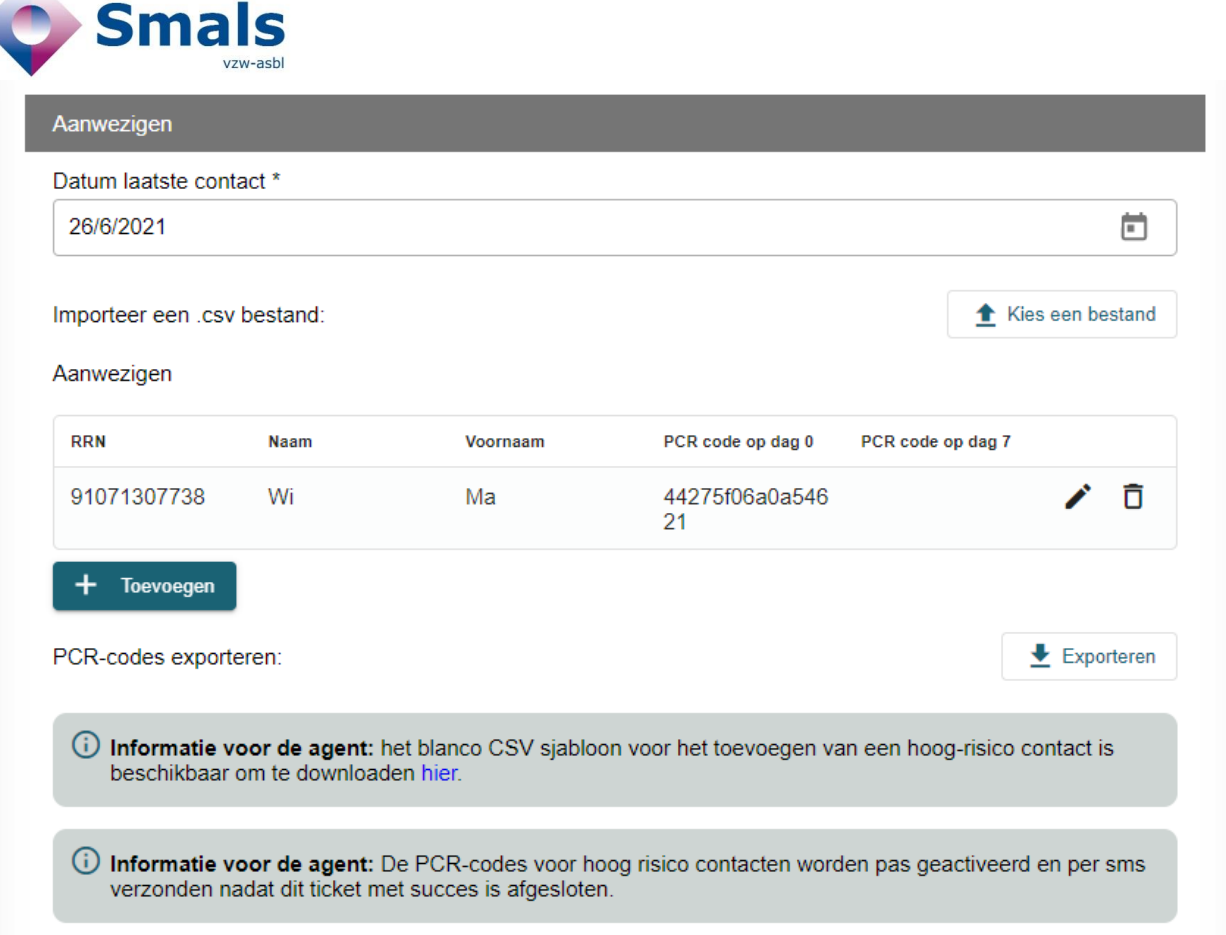

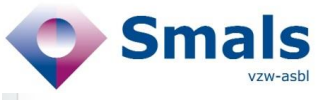

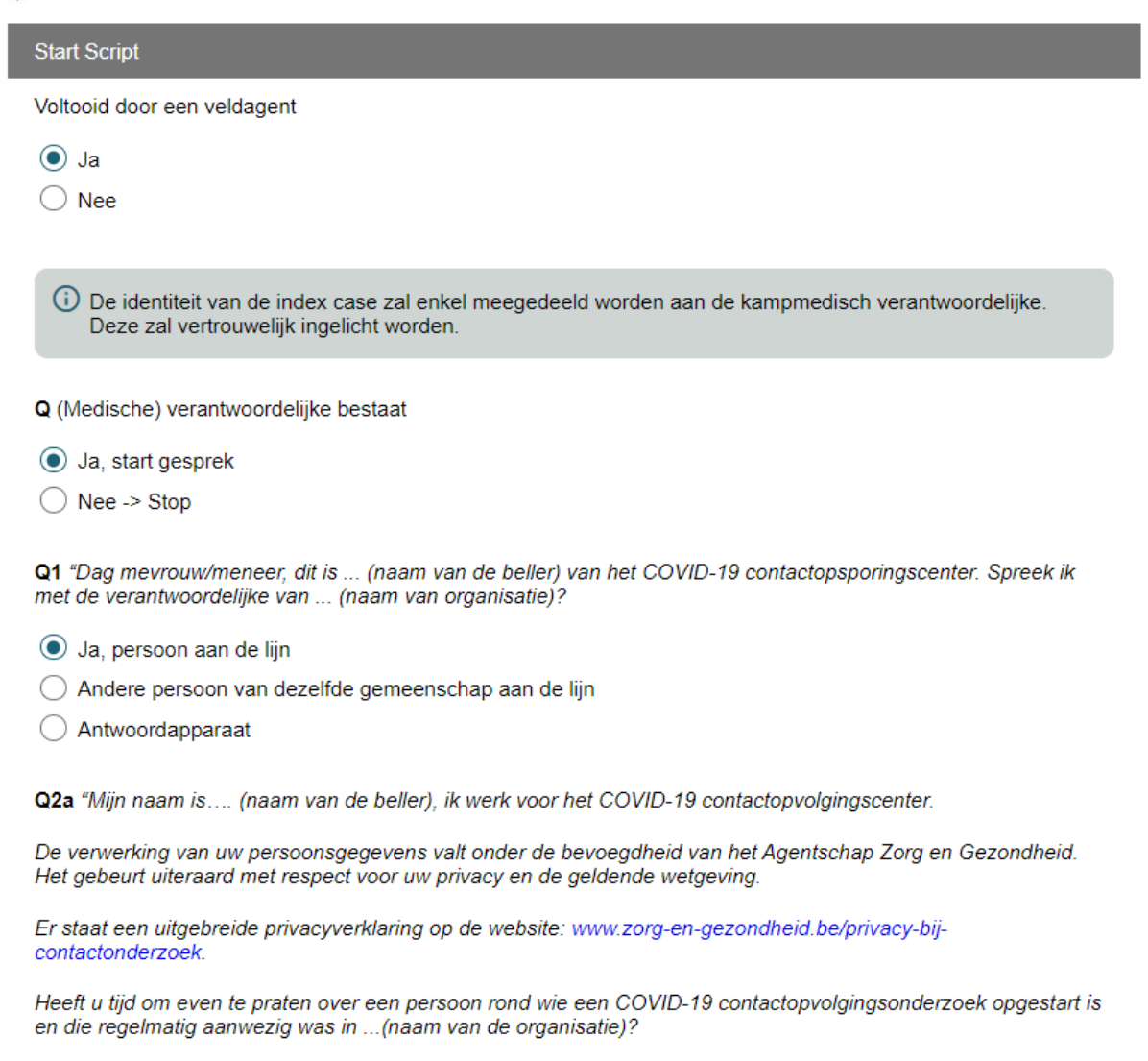

 $\odot$  Medewerking aanvaard

 $\bigcirc$  Kan niet verder gaan

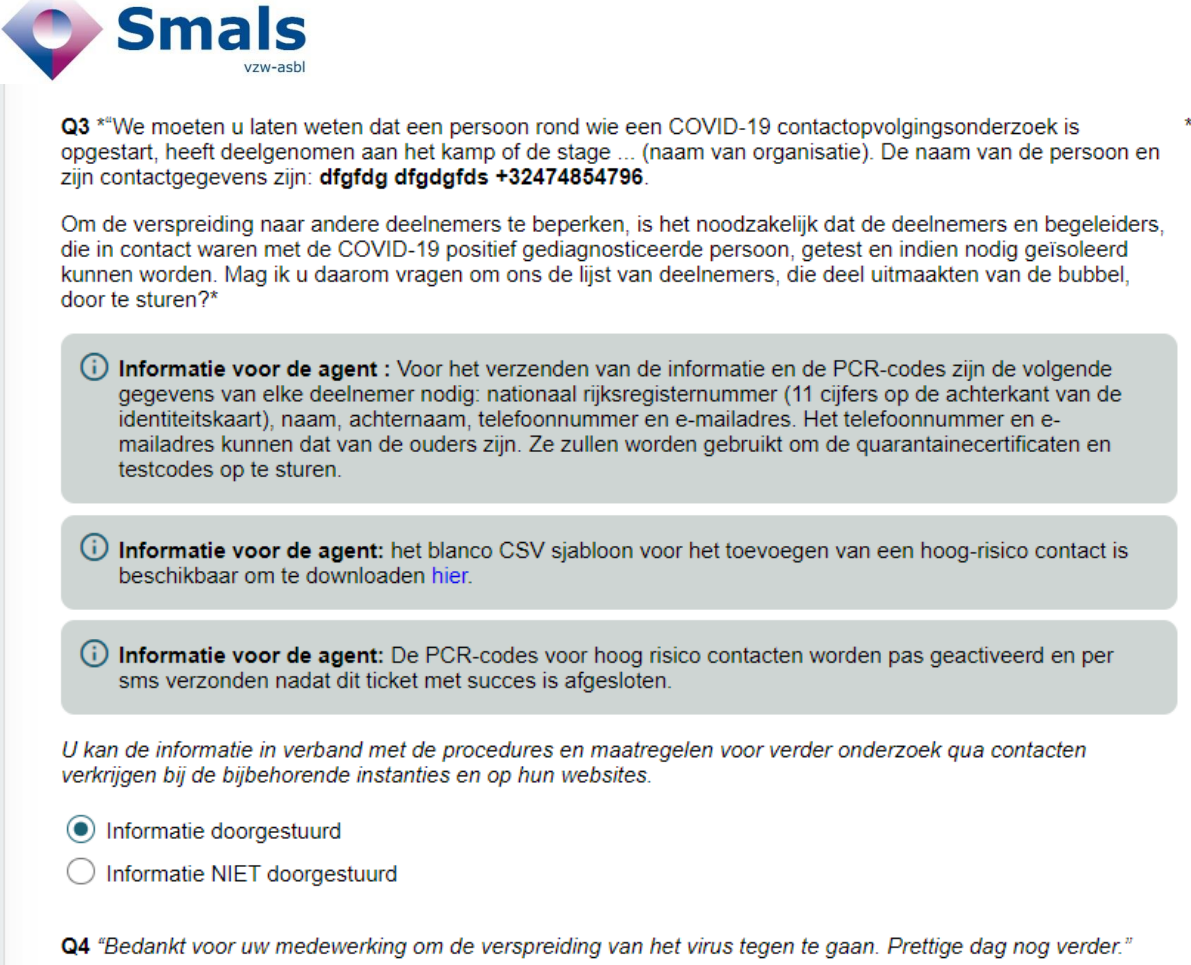

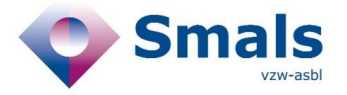

## *How to add High Risk Contact*

- 1- **Select the « Last Contact Date »** between the index patient and the cluster contacts
	- a. This date is common to all contacts added in this script
	- b. This date is mandatory
	- c. The generation of one or 2 CTPC codes is determined on the basis of the last contact date and the ticket creation date (same rule as in 2A script)

#### **2- Adding participants in bulk via .csv upload**

- a. The blank .csv template can be downloaded via the "information for agent" in the 1C script
- b. Template includes the following mandatory data and must follow the specified format:
	- **i. NISS (format: 11 numeric characters)**
	- **ii. First Name**
	- **iii. Last Name**
	- **iv. Phone number (format: +32472123456)** / used to send CTPC codes by sms
	- **v. E-mail address (format: email@mail.com)** / used to send Quarantine document
- c. Based on csv data, the system creates and fills a multiple lines form in the ticket.
- d. Lines with incorrect data are displayed in red. A check box allows to display only the lines in error.
- e. By clicking on the « edit » icon, the data can be modified directly in the form.
- f. One or 2 CTPC Codes will be displayed next to the contact information. Please note the these codes will only be activated and therefore usable by citizen only AFTER the ticket submission.

#### 3- **Export generated CTPC codes**

- The Agent can export the list of participants added to the ticket with the new columns of the generated CTPC codes.
- Please note the these codes will only be activated and therefore usable by citizen only AFTER the ticket submission.

### **2.4. Cluster follow-up in "Corona Test Prescription & Consultation"**

A doctor will be able follow the results of the youth camp tests of the participants added via the 1C script via the web application Corona Test Prescription & Consultation.

When they log in, they will be able to search for a temporary collectivity based on name, address, start and end date.

More information on eHealth website

[https://www.ehealth.fgov.be/nl/egezondheid/beroepsbeoefenaars-in-de-gezondheidszorg/corona-test](https://www.ehealth.fgov.be/nl/egezondheid/beroepsbeoefenaars-in-de-gezondheidszorg/corona-test-prescription-consultation/corona-test-prescription-consultation)[prescription-consultation/corona-test-prescription-consultation](https://www.ehealth.fgov.be/nl/egezondheid/beroepsbeoefenaars-in-de-gezondheidszorg/corona-test-prescription-consultation/corona-test-prescription-consultation)

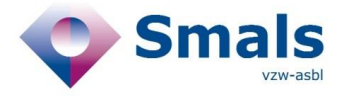

## <span id="page-11-0"></span>**2.5. Consultative Committee - New rules for travel in 2E script**

Following the new travel rules which came into effect on 1 July, the advices in script 2E has been updated. The rules for displaying Advices are based on the data received from Saniport with the exception of Advice 1 which follows the logic of minor and major symptoms in place.

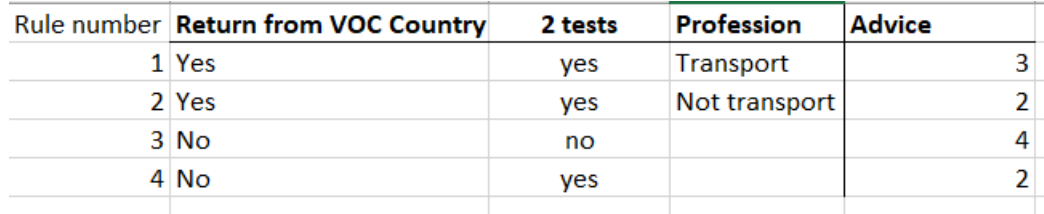

#### **2.6. Advice 2**

Advies 2 : Quarantaine 10 dagen + gedurende 14 dagen symptomen opvolgen + TEST direct en 7 dagen na de teruakeerdatum.

"Om deze epidemie tegen te gaan, moeten we ervoor zorgen dat de ziekte zich zo weinig mogelijk verspreidt. Daarom vragen we iedere reiziger die terugkomt van een hoog risico zone om 10 dagen na de terugkeerdatum thuis te blijven. Voor personen die een essentieel beroep uitoefenen, zoals verzorgers, is werk zeer uitzonderlijk toegestaan als het noodzakelijk is om de continuïteit van de zorg te waarborgen. Als u denkt dat dit voor u van toepassing is, dient u contact op te nemen met uw werkgever en bedrijfsarts.

U zou al een SMS ontvangen moeten hebben met een link om uw quarantaine attest te downloaden.

Om de verspreiding van het virus zo snel mogelijk te stoppen en op te sporen, vragen wij u ook dat u zich twee keren laat testen: direct en 7 dagen na de terugkeerdatum. Ook al is uw testresultaat negatief dient u uw guarantaine van 10 dagen te respecteren die van start gaat vanaf uw dag van aankomst. De terugkeerdatum was op 29 juin 2021. U kreeg een SMS met een code die gebruikt moet worden om een afspraak te maken voor een COVID-19-test (a1f3 3bed 37a4 4246). Deze eerste code moet je zo snel mogelijk, liefst nog vandaag, gebruiken. Als de eerste test positief is, dan moet u direct in isolatie en uw huisarts contacteren.

U kreeg ook een SMS voor de tweede test. De code kan u ook direct gebruiken om zelf je test te reserveren in de online reserveringstool, maar deze test kan pas vanaf 6 juillet 2021 (7 dagen na de terugkeerdatum) worden uitgevoerd. (f157 145b b4b5 4e1a)."

(i) Informatie voor de agent:

- De burger werd al getest bij aankomst (bv. In de luchthaven)? Dan dient er niet opnieuw een eerste test afgenomen te worden.
- De burger werd al getest 72u voor vertrek naar België ? De eerste test in België altijd verplicht indien men terugkomt van een hoog risico zone.

(i) Informatie voor de agent:

- · vul het e-mailadres en het rijksregisternummer in. (Als de persoon geen e-mailadres heeft, zal het attest naar de eBox verstuurd worden.)
- Leg aan de persoon uit dat het e-mailadres nodig is om het quarantaine-attest te versturen. Het rijksregisternummer is nodig om de PCR-code te kunnen aanvragen en om het quarantaine-attest te kunnen versturen naar de officiële eBox.

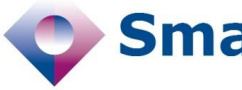

kunnen versturen naar de officiële eBox.

#### (i) Informatie voor de call agent:

Ga voort indien de toestemming gegeven is :

- 
- Ga naar https://www.mijngezondheid.belgie.be<br>Onder COVID-19, klik op "afspraak maken voor coronatest met activatiecode"
- Antwoord op "Heeft u een activatiecode": "ja"<br>Antwoord op "Heeft u een activatiecode": "ja"
- 
- 
- Kies een staalafnamepost en vul een gemeente of postcode in<br>• Kies een staalafnamepost en vul een gemeente of postcode in<br>• Kies een staalafnamepost dat het dichtst bij uw woonplaats is. U kan de openingsuren zien.
- · Klik op "Boek een staalafname"
- Klik op "Maak een afspraak voor een test"
- "Ik zal de verschillende stappen met u doorlopen:" (vanaf hier komen er verschillen voor afhankelijk van het gekozen testcentrum)

#### (i) Informatie voor de call agent:

- · Vanaf 5 November kan de PCR code die de patiënt gekregen heeft via SMS of via zijn arts gebruikt worden in een online reserveringstool (website: https://www.mijngezondheid.belgie.be).
- · Deze code moet men ingeven, samen met ontbrekende informatie (rijksregisternummer, telefoonnummer waarop hij bereikt kan worden (liefst GSM nummer), mailadres om eventueel quarantaine certificaat op te sturen, de naam van de huisarts die het resultaat moet krijgen, en als hij de app Coronalert gebruikt, de testcode van 17 cijfers die hij met zijn app heeft gegenereerd en de begindatum van besmettelijkheid die de app heeft berekend).

#### (i) Informatie voor de agent:

- FAQ 1: Wat is een eBox? De My e-box is een beveiligde omgeving waar u al uw<br>overheidsdocumenten kan terugvinden. De URL is myebox.be/nl. Om toegang te krijgen tot uw eBox moet u aanmelden met uw eID of Uw Digitale Sleutels. Op de website staan de verschillende inlogmethoden uitgelegd.
- FAQ 2: Wat is een rijksregisternummer? Dit nummer staat op de achterkant van uw identiteitskaart en bestaat uit 11 nummer (de eerste 6 nummers zijn uw geboortedatum). Het rijksregisternummer is nodig om dit attest naar uw eBox te kunnen versturen.

"U moet de basis hygiënemaatregelen toepassen en direct contact met andere mensen vermijden. Het is ook belangrijk dat u zelf de symptomen van COVID-19 in de gaten houdt, gedurende 14 dagen. Als u symptomen krijgt, neem dan telefonisch contact op met uw huisarts. Beperk dus je sociale contacten tijdens de 4 dagen na de afloop van je quarantaine periode. Houdt steeds 1,5 meter afstand en gebruik een mondmasker buitenshuis.

(i) Informatie voor de agent: Vraag actief na of de persoon vragen heeft over de quarantaine en de hygiënemaatregelen. De quarantaine periode is ingekort, maar er is nog tot 4 dagen na de quarantaine een (kleiner) risico dat de ziekte doorbreekt indien men besmet zou zijn. Daarom is het belangrijk om bij symptomen in deze tijdsperiode zo snel mogelijk de huisarts te raadplegen voor verdere medische opvolging - zelfs als de PCR test op dag 7 negatief was.

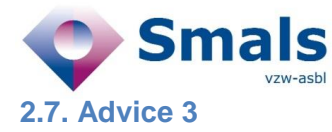

#### Advies 3 : Quarantaine 10 dagen + TEST direct en 7 dagen na de terugkeerdatum voor de uitzonderinascategorieën.

"Om deze epidemie tegen te gaan, moeten we ervoor zorgen dat de ziekte zich zo weinig mogelijk verspreidt. Daarom vragen we iedere reiziger die terugkomt van een hoog risico zone om 10 dagen na de terugkeerdatum thuis te blijven. Voor personen die een beroep uitoefenen waar een uitzonderingscategorie is voorzien, is het mogelijk om tijdelijk de quarantaine te verlaten. Dit mag enkel voor het uitoefenen van de activiteit waarvoor een uitzondering is voorzien.U zou al een SMS ontvangen moeten hebben met een link om uw quarantaine attest te downloaden

.U zou al een SMS ontvangen moeten hebben met een link om uw quarantaine attest te downloaden.

Om de verspreiding van het virus zo snel mogelijk te stoppen en op te sporen, vragen wij u wel dat u zich twee keren laat testen: direct en 7 dagen na de terugkeerdatum. De terugkeerdatum was op 29. Juni 2021. U kreeg een SMS met een code die gebruikt moet worden om een afspraak te maken voor een COVID-19-test (afbe cff6 4c96 4f58). Deze eerste code moet je zo snel mogelijk, liefst nog vandaag, gebruiken. Als de eerste test positief is, dan moet u direct in isolatie en uw huisarts contacteren.

U krijgt ook een SMS voor de tweede test. De code kan u ook direct gebruiken om zelf je test te reserveren in de<br>online reserveringstool, maar deze test kan pas vanaf 6. Juli 2021 (7 dagen na de terugkeerdatum) worden uitgevoerd. (8ca3 96f4 9f53 4b19).

(i) Informatie voor de agent:

- . De burger werd al getest bij aankomst (bv. In de luchthaven)? Dan dient er niet opnieuw een eerste test afgenomen te worden.
- · De burger werd al getest 72u voor vertrek naar België? De eerste test in België is altijd verplicht voor een reiziger die terugkomt uit een hoog risico zone

(i) Informatie voor de agent:

· vul het e-mailadres en het rijksregisternummer in. Het rijksregisternummer is belangrijk om achteraf te controleren of de 2de test al dan niet afgenomen werd (al dan niet aanmaak 3B).

Advice 4

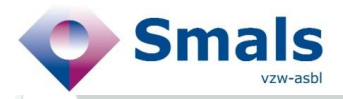

### (i) Informatie voor de call agent: Ga voort indien de toestemming gegeven is : - Ga naar https://www.mijngezondheid.belgie.be<br>- Onder COVID-19, klik op "afspraak maken voor coronatest met activatiecode" Antwoord op "Heeft u een activatiecode": "ja' Antwoord op "Bent u symptomatisch": "nee"<br>Kies een staalafnamepost en vul een gemeente of postcode in Kies een staalafnamepost dat het dichtst bij uw woonplaats is. U kan de openingsuren zien. Klik op "Boek een staalafname" • Klik op "Maak een afspraak voor een test" lik zai de verschillende stappen met u doorlopen:" (vanaf hier komen er verschillen voor afhankelijk • van het gekozen testcentrum) (i) Informatie voor de call agent: · Vanaf 5 November kan de PCR code die de patiënt gekregen heeft via SMS of via zijn arts gebruikt worden in een online reserveringstool (website: https://www.mijngezondheid.belgie.be) Deze code moet men ingeven, samen met ontbrekende informatie (rijksregisternummer, telefoonnummer waarop hij bereikt kan worden (liefst GSM nummer), mailadres om eventueel quarantaine certificaat op te sturen, de naam van de huisarts die het resultaat moet krijgen, en als hij de app Coronalert gebruikt, de testcode van 17 cijfers die hij met zijn app heeft gegenereerd en de begindatum van besmettelijkheid die de app heeft berekend). (i) U moet de basis hygiënemaatregelen toepassen en direct contact met andere mensen vermijden. Het is ook belangrijk dat u zelf de symptomen van COVID-19 in de gaten houdt, gedurende 14 dagen. Als u symptomen krijgt, neem dan telefonisch contact op met uw huisarts. Beperk dus je sociale contacten tijdens de 4 dagen na de afloop van je quarantaine periode. Houdt steeds 1,5 meter afstand en gebruik een mondmasker buitenshuis. (i) Informatie voor de agent: • FAQ 1: Wat is een eBox? De My e-box is een beveiligde omgeving waar u al uw overheidsdocumenten kan terugvinden. De URL is myebox.be/nl. Om toegang te krijgen tot uw eBox moet u aanmelden met uw eID of Uw Digitale Sleutels. Op de website staan de verschillende inlogmethoden uitgelegd. · FAQ 2: Wat is een rijksregisternummer? Dit nummer staat op de achterkant van uw identiteitskaart en bestaat uit 11 nummer (de eerste 6 nummers zijn uw geboortedatum). Het rijksregisternummer is nodig om dit attest naar uw eBox te kunnen versturen.

(i) Informatie voor de agent: Vraag actief na of de persoon vragen beeft over de quarantaine en de

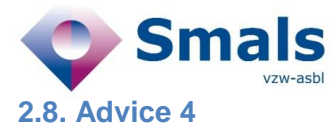

#### Advies 4 : Test onmiddellijk en blijf in quarantaine tot het bekomen van een negatief testresultaat.

"Om deze epidemie tegen te gaan, moeten we ervoor zorgen dat de ziekte zich zo weinig mogelijk verspreidt. Daarom vragen we iedere Belgische reiziger die terugkomt van een hoog risico zone om zich onmiddellijk te laten testen na aankomst in België en in quarantaine te blijven totdat u een negatief testresultaat ontvangt.

U zou al een SMS ontvangen moeten hebben met een link om uw quarantaine attest te downloaden.

U kreeg een SMS met een code die gebruikt moet worden om een afspraak te maken voor een COVID-19-test<br>({{formatted\_prescription\_code\_0}}). Deze eerste code moet je zo snel mogelijk, liefst nog vandaag, gebruiken. Als de eerste test positief is, dan moet u direct in isolatie en uw huisarts contacteren.

(i) Informatie voor de agent:

- . De burger werd getest bij aankomst (bv. In de luchthaven)? Dan dient de persoon in quarantaine te gaan tot deze zijn negatief testresultaat ontvangt.
- · De burger werd al getest 72u voor vertrek naar België? Indien het testresultaat negatief was dient de persoon zich niet meer te laten testen en ook geen quarantaine te respecteren.

(i) Informatie voor de agent:

- · vul het e-mailadres in. (Gezien de persoon geen resident is, heeft deze geen rijksregister nummer en kan het attest dus niet naar de eBox verstuurd worden.)
- · Leg aan de persoon uit dat het e-mailadres nodig is om het quarantaine-attest te versturen.

(i) Informatie voor de call agent:

Ga voort indien de toestemming gegeven is :

- 
- Ga naar https://www.mijngezondheid.belgie.be<br>Onder COVID-19, klik op "afspraak maken voor coronatest met activatiecode"
- Antwoord op "Heeft u een activatiecode": "ja"<br>Antwoord op "Heeft u een activatiecode": "ja"
- 
- Kies een staalafnamepost en vul een gemeente of postcode in
- Kies een staalafnamepost dat het dichtst bij uw woonplaats is. U kan de openingsuren zien.
- Klik op "Boek een staalafname"
- Klik op "Maak een afspraak voor een test"
- Il zal de verschillende stappen met u doorlopen:" (vanaf hier komen er verschillen voor afhankelijk van het gekozen testcentrum)

van net gekozen testcentrum)

(i) Informatie voor de call agent:

- · Vanaf 5 November kan de PCR code die de patiënt gekregen heeft via SMS of via zijn arts gebruikt worden in een online reserveringstool (website: https://www.mijngezondheid.belgie.be).
- Deze code moet men ingeven, samen met ontbrekende informatie (rijksregisternummer, telefoonnummer waarop hij bereikt kan worden (liefst GSM nummer), mailadres om eventueel quarantaine certificaat op te sturen, de naam van de huisarts die het resultaat moet krijgen, en als hij de app Coronalert gebruikt, de testcode van 17 cijfers die hij met zijn app heeft gegenereerd en de begindatum van besmettelijkheid die de app heeft berekend).
- (i) U moet de basis hygiënemaatregelen toepassen en direct contact met andere mensen vermijden. Het is ook belangrijk dat u zelf de symptomen van COVID-19 in de gaten houdt, gedurende 14 dagen. Als u symptomen krijgt, neem dan telefonisch contact op met uw huisarts. Beperk dus je sociale contacten tijdens de 4 dagen na de afloop van je quarantaine periode. Houdt steeds 1,5 meter afstand en gebruik een mondmasker buitenshuis
- (i) Informatie voor de agent: Vraag actief na of de persoon vragen heeft over de quarantaine en de hygiënemaatregelen. De quarantaine periode is ingekort, maar er is nog tot 4 dagen na de quarantaine een (kleiner) risico dat de ziekte doorbreekt indien men besmet zou zijn. Daarom is het belangrijk om bij symptomen in deze tijdsperiode zo snel mogelijk de huisarts te raadplegen voor verdere medische opvolging - zelfs als de PCR test op dag 7 negatief was

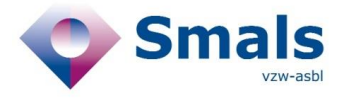